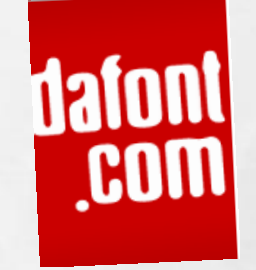

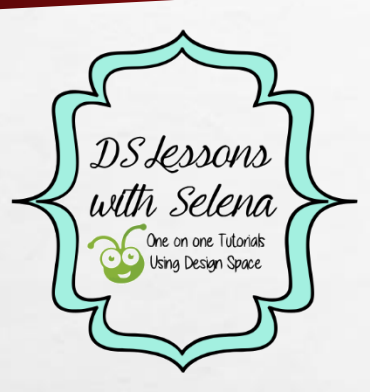

# HOW TO DOWNLOAD FONTS FROM DAFONT.COM AND USE IN CRICUT DESIGN SPACE

STEP BY STEP PICTORIAL BY LESSONS WITH SELENA USING CRICUT DESIGN SPACE

#### GO TO [WWW.DAFONT.COM](http://www.dafont.com/) YOU CAN CHOOSE TO SEARCH FONTS BY THEME. IF YOU KNOW THE NAME OF THE FONT, TYPE IT IN THE SEARCH BOX.

**Bar** 

 $L_{\rm{1}}$ 

 $\mathcal{L}_{\mathcal{L}}$ 

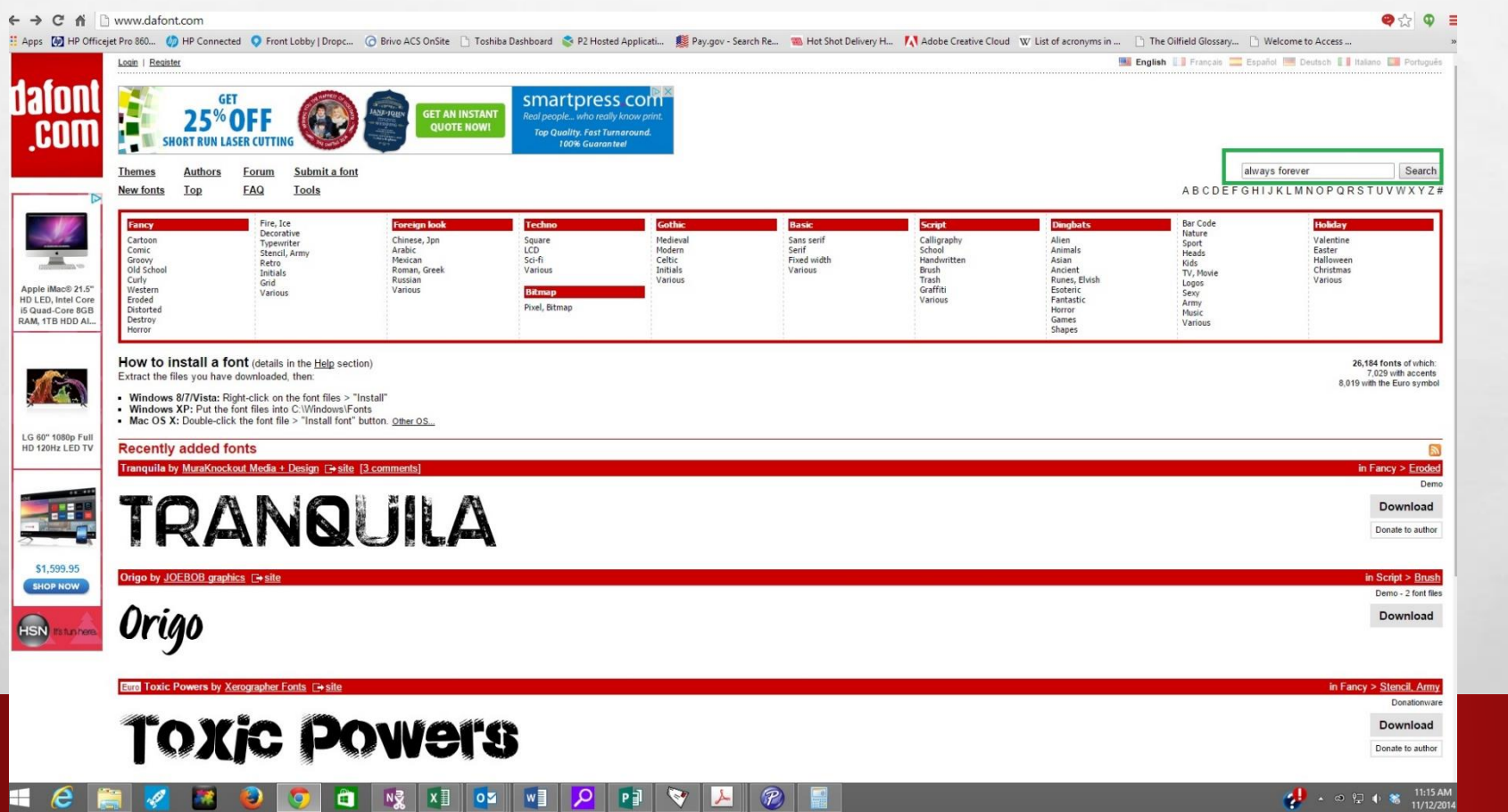

**STATISTICS AND INTERNATIONAL PROPERTY** 

**DS** Jessons with Selena One on one Tutorials<br>Using Design Space

 $\mathcal{H}$ 

**光** 

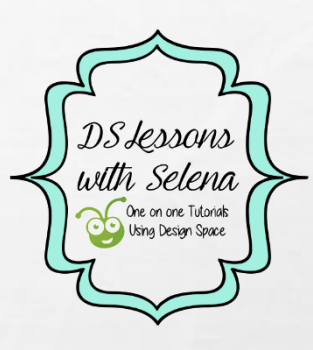

**WAC 18** 

 $\frac{1}{2}$ 

### YOU CAN TYPE A NAME OR PHRASE IN THE PREVIEW BOX AND SUBMIT TO SEE WHAT YOUR TEXT WILL LOOK LIKE IN THE CHOSEN FONT.

蠹

**ALCOHOL: ALCOHOL: ALCOHOL:** 

 $\mathcal{L}_{\rm{1}}$ 

 $\frac{1}{2}$ 

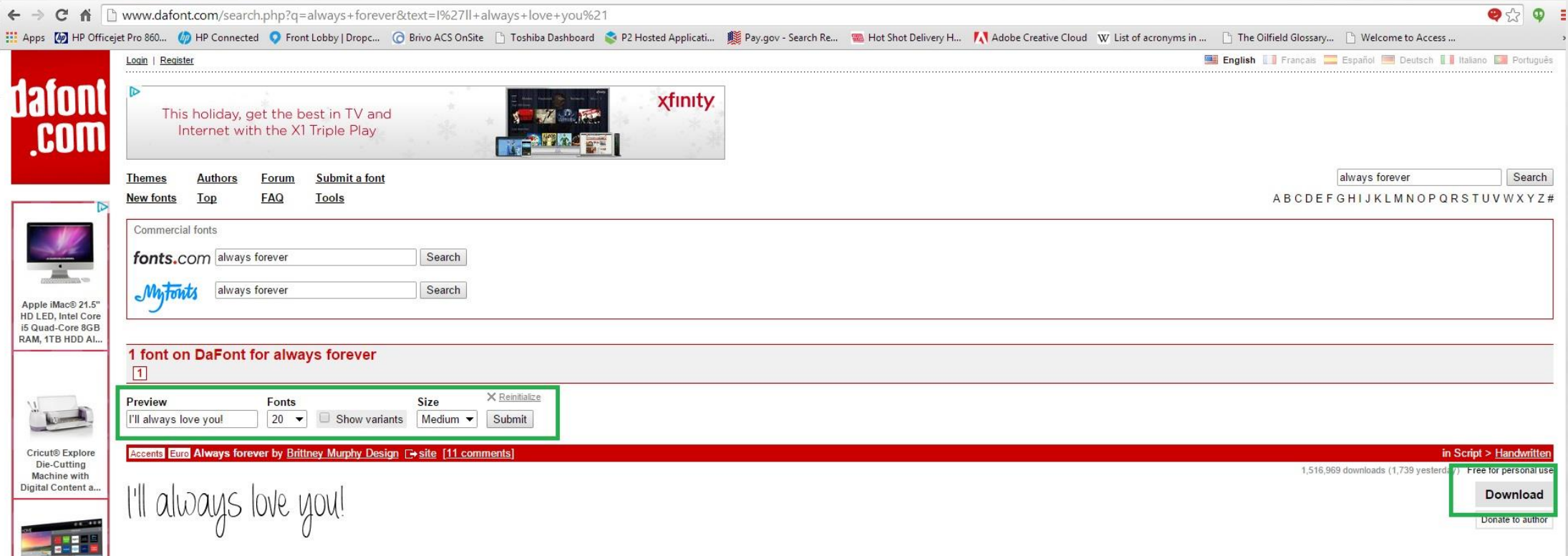

I LIKE TO USE THIS WHEN I DON'T KNOW WHAT FONT TO USE. IF YOU CHOOSE A THEME AND TYPE THE TEXT IN THE PREVIEW BOX AND SUBMIT, YOU WILL SEE ALL THE FONTS POPULATE WITH THAT TEXT. NOW IT WILL BE EASIER TO CHOOSE.

 $\mathcal{F}_{\mathcal{F}}$ 

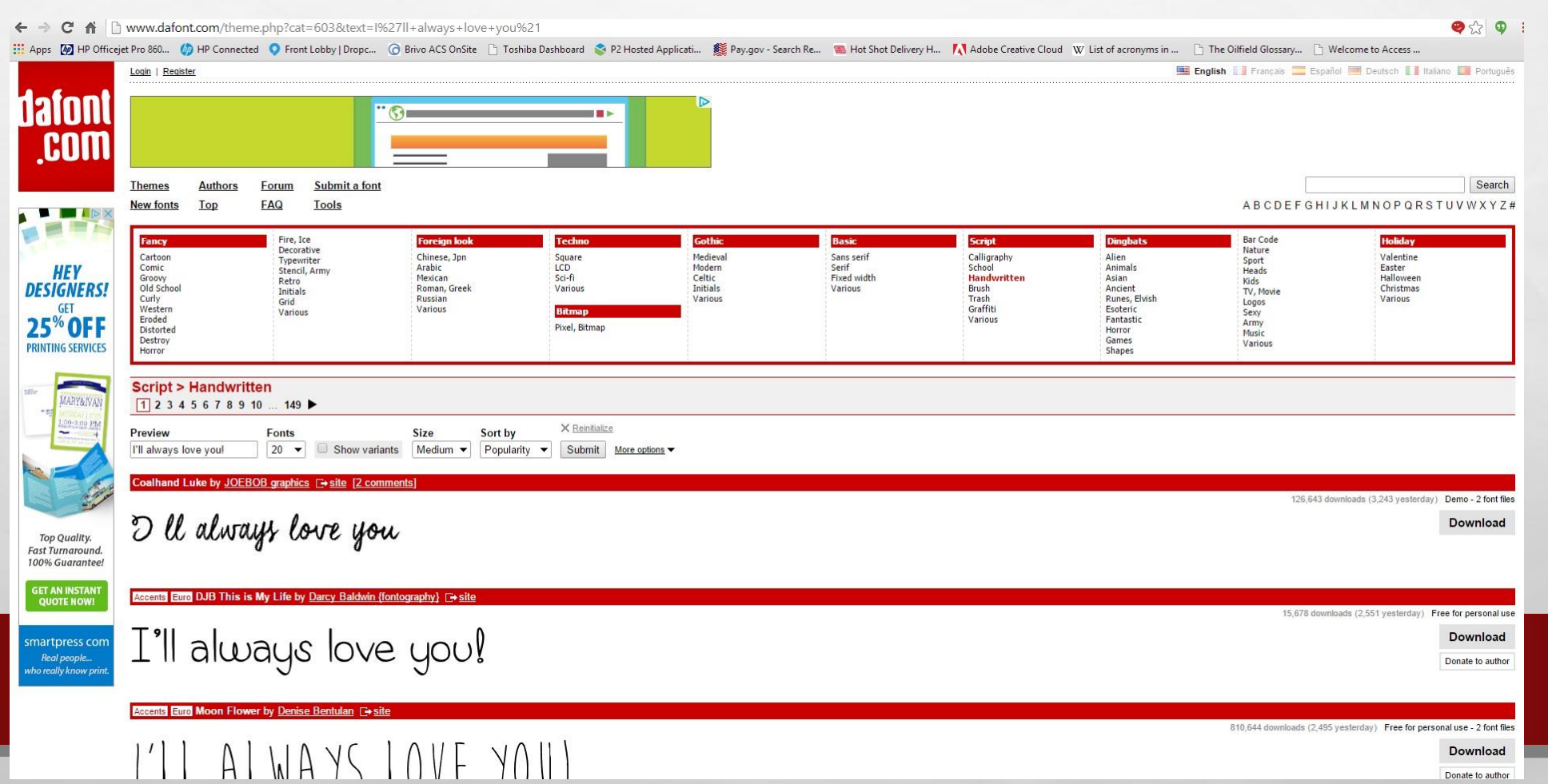

**DS** Jessons with Selena One on one Tutorials Using Design Space

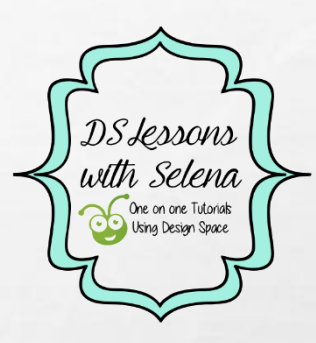

 $\frac{1}{2}$ 

**WAC 18** 

#### YOU CAN CLICK ON THE NAME OF THE FONT YOU LIKE TO SEE A LIST OF WHAT ALL THE LETTERS AND NUMBERS WILL LOOK LIKE.

蠹

**All College College** 

 $\mathcal{L}_{\rm{1}}$ 

 $\mathcal{L}_{\mathcal{L}}$ 

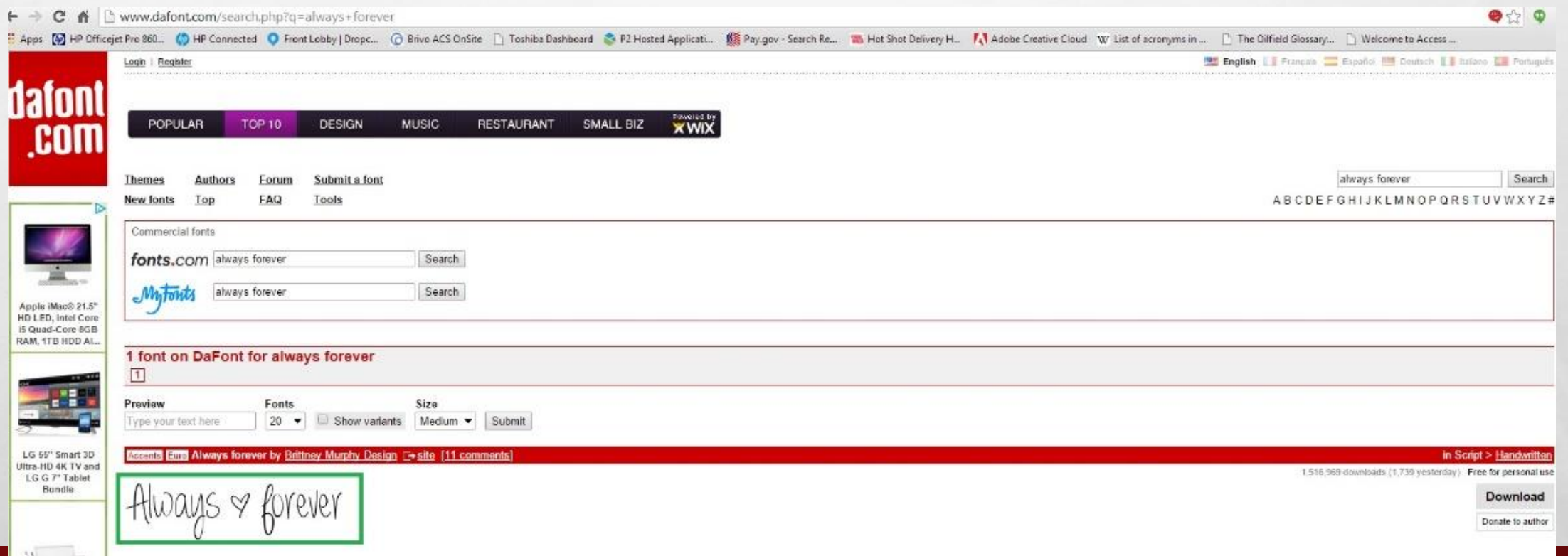

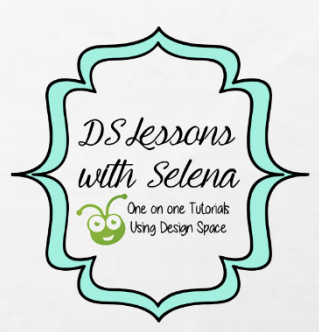

 $\frac{1}{2}$ 

**West** 

### IT WILL THEN TAKE YOU TO A SCREEN WITH ALL THE LETTERS.

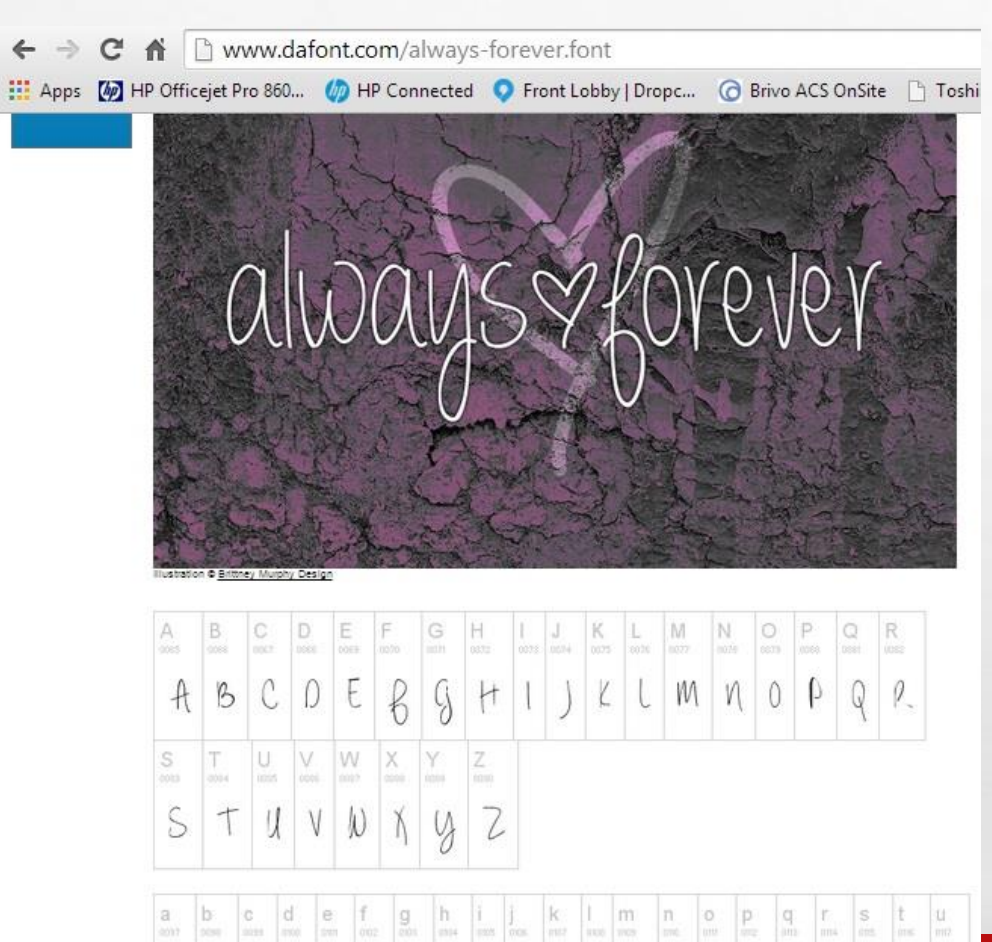

 $a \mid b \mid c \mid d \mid e \mid f \mid g \mid h \mid i \mid j \mid k \mid l \mid m \mid n \mid o \mid p \mid g \mid r \mid s \mid t \mid u$ 

蠹

**STATISTICS IN ANDREW** 

 $L_{\rm{1.12}}$ 

 $\mathcal{L}_{\mathcal{L}}$ 

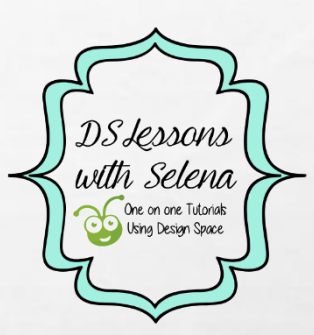

**But 1** 

米.

#### ONCE YOU HAVE CHOSEN A FONT, CLICK DOWNLOAD.

**第** 

 $E_{\rm{1}}$  (see

 $\mathcal{L}$ 

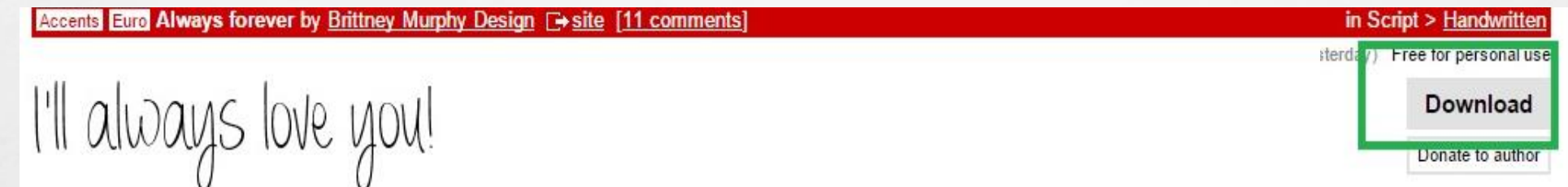

WEIGHT CONTROLLED AND

 $\mathbb{R}$  is the  $\mathbb{R}$ 

## OPEN THE DOWNLOADED FONT AND CHOOSE THE .TTF OR .OTF FILE AND DOUBLE CLICK.

#### A BOX WILL OPEN SHOWING THE FONT, CLICK INSTALL.

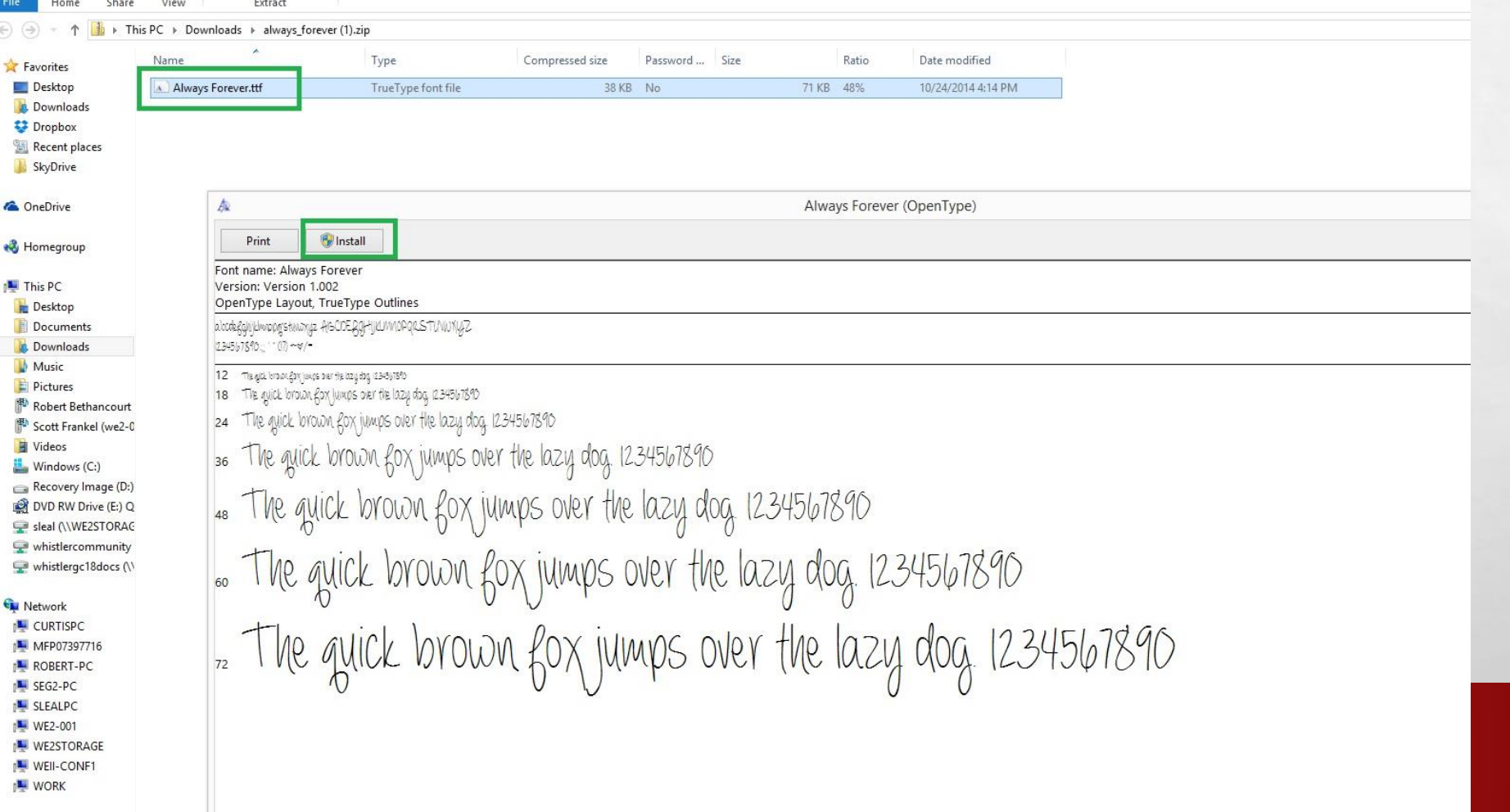

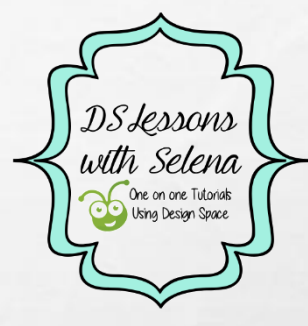

**West** 

#### MAKE SURE TO REMEMBER OR WRITE DOWN THE NAME OF YOUR DOWNLOADED FONT NAMES. YOU CAN SCROLL TO LOOK FOR IT OR TYPE IN THE NAME.

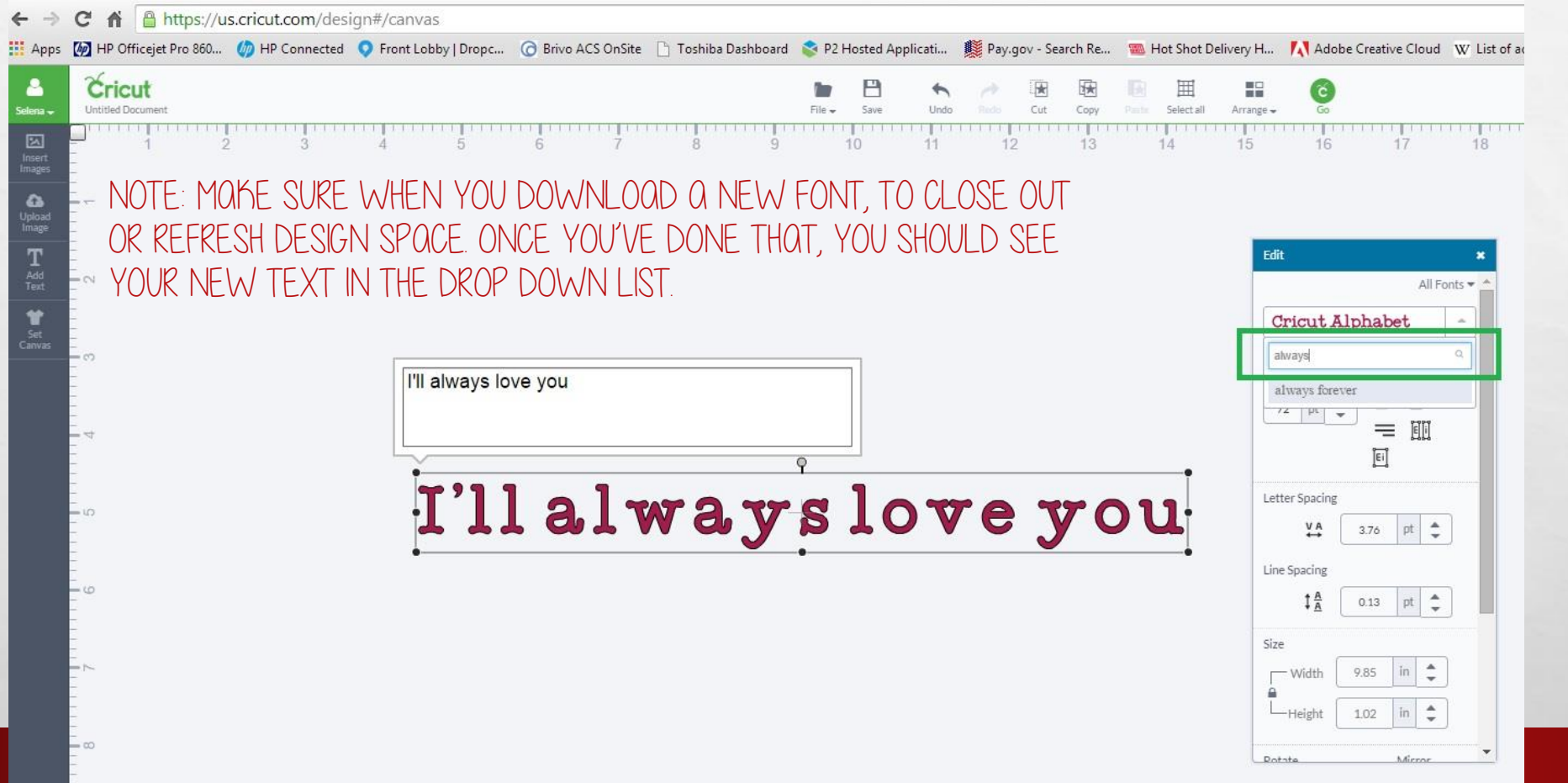

**CONTRACTOR AND INCOME.** 

蠹

 $L_{\rm{1.12}}$ 

 $\frac{1}{2}$ 

**DS** Jessons with Selena One on one Tutorials<br>Using Design Space

 $\frac{1}{2}$ 

**笑。** 

FOR THIS PARTICULAR FONT, I CHANGED THE LAYER TO WRITE INSTEAD OF CUT SINCE IT'S A VERY THIN FONT. USING THE WRITING FEATURE WITH THIS FONT, IT WILL LOOK LIKE A WRITING STYLE (ONE LINE) FONT.

 $\mathcal{F}_{\mathbf{a}}$  ,

 $\label{eq:2.1} \begin{array}{ll} \mathcal{L}_{\alpha} & \mathcal{R}_{\alpha} \\ \mathcal{R}_{\alpha} & \mathcal{R}_{\alpha} \end{array}$ 

 $\frac{1}{2}$ 

Cricut **Untitled Documer** Example:<br>Insert<br>Image  $\omega$ Upload<br>Image  $T_{\tiny \textrm{Add}\ \textrm{Text}}$ All Fonts \* 曾 always forever Set<br>Canva Regular I'll always love you Layers  $-11$ 困 œ.

**ALCOHOL: UNITED** 

**DS** Jessons with Selena One on one Tutorials<br>Using Design Space